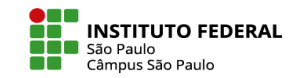

## CRIAR PASTAS

No Moodle há a possibilidade de organizar seus arquivos em pastas, de forma semelhante ao que fazemos em nossos computadores pessoais.

Para a inserção de uma pasta em um dos tópicos do curso, o usuário deverá estar no Modo de edição para seguir o passo-a-passo:

- Dentro do tópico desejado, clique em Adicionar uma atividade ou recurso
- Selecionar Pasta
- Escrever o Nome da pasta
- Arrastar e soltar arquivos de seu computador para a área de Arquivos
- Se preferir, acrescente uma Descrição do conteúdo da pasta ou uma orientação para o aluno quanto à ordem de leitura.

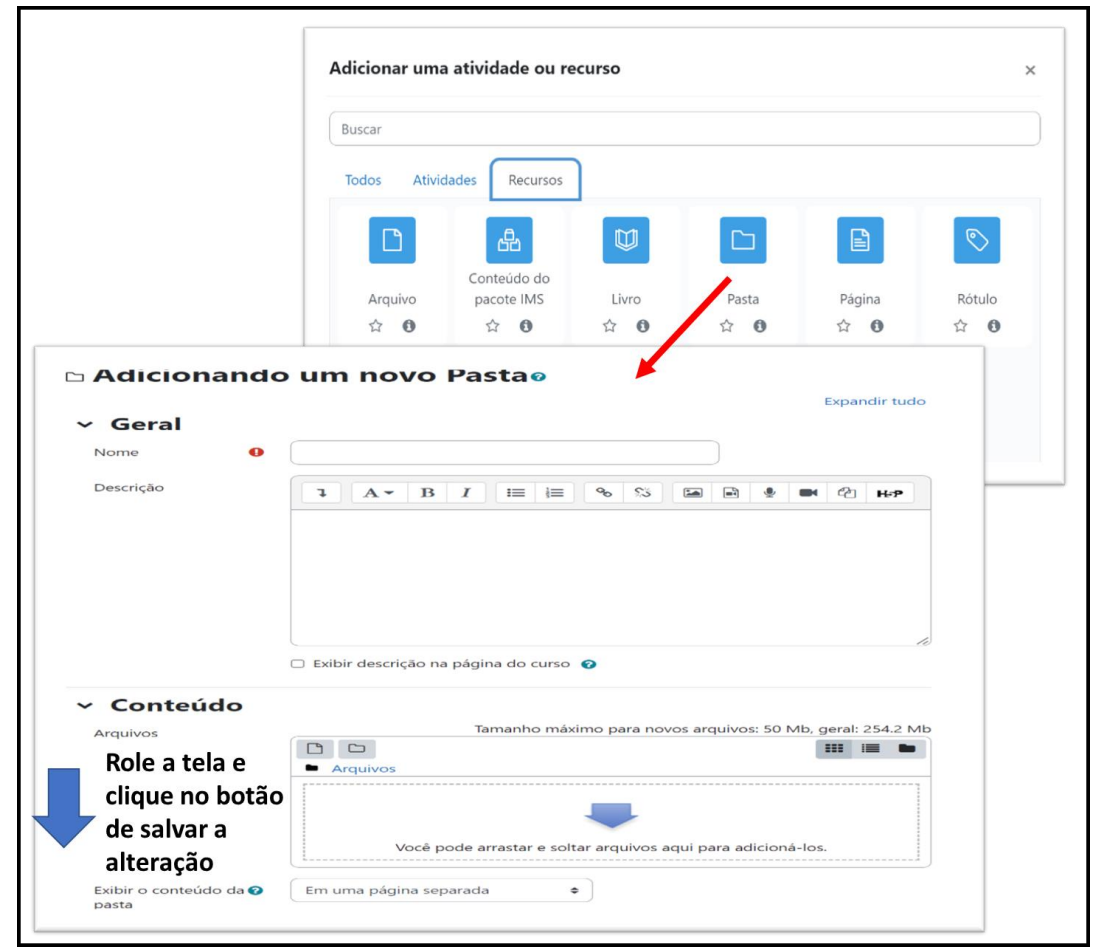

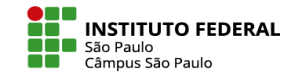

## CRIAR PASTAS

Você também pode escolher se o conteúdo da pasta deve ser exibido em uma página separada ou se os arquivos já ficam diretamente acessíveis, embutidos, no tópico do curso.

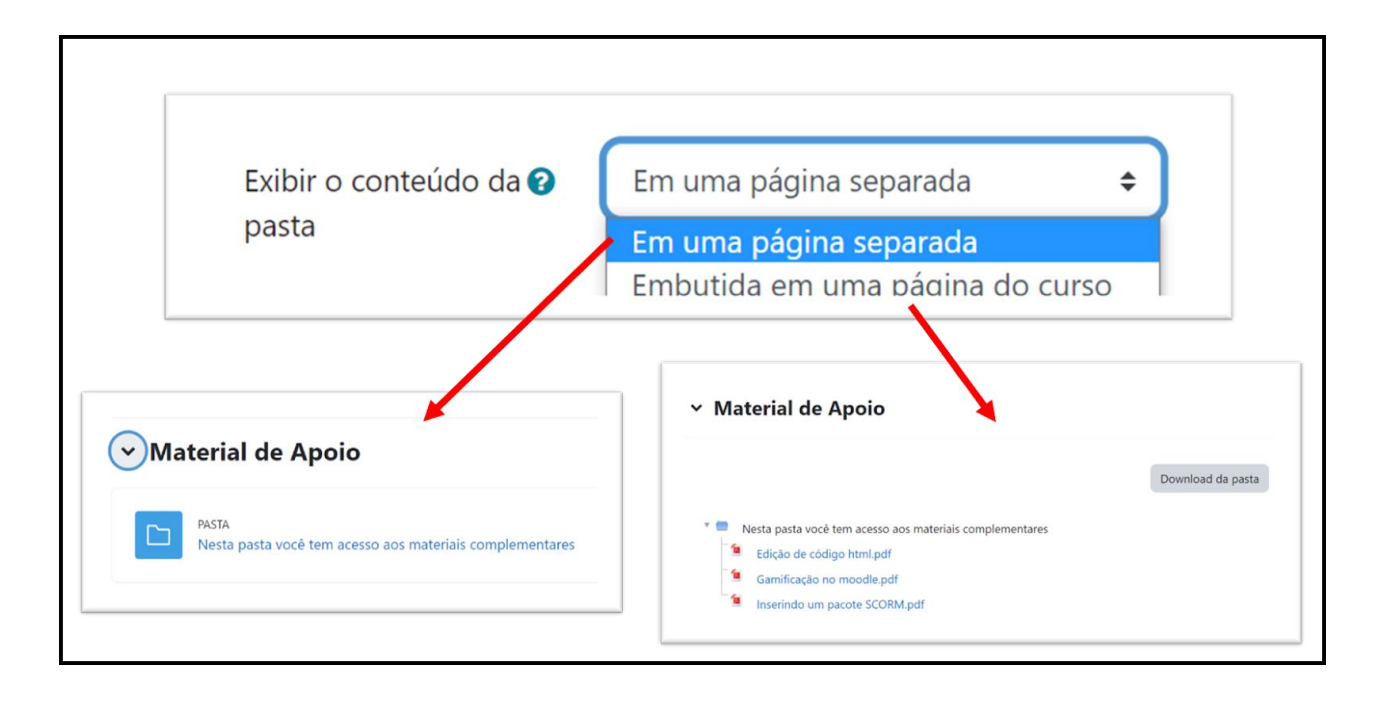